## **Stadian Cisco Networking Academy –palvelimen käyttö palomuuurin ulkopuolelta**.

M. Uusitalo 31.08.2006

cna.stadia.fi palvelinta voi käyttää stadian verkon ulkopuolelta SSH-tunnelin avulla. Nämä ohjeet olettavat että sinulla on tunnus cs.stadia.fi (=telinux1.stadia.fi) koneeseen. Jos sinulla tätä tunnusta ei ole, niin oppilaitoksen Helpdesk ([helpdesk@stadia.fi\)](mailto:helpdesk@stadia.fi) voinee auttaa. Normaalistu tunnus on sama kuin windows-verkossa koulussa käytettävä tunnus. Ohjeissa käytetään SSH-ohjelmistona ilmaista PUTTYohjelmistoa, mutta tämä toiminee kaikilla SSH-2 protokollaa käyttävillä ohjelmilla jotka tukevat porttien uudelleenohjausta

Periaatteena on se että https-paketit cna.stadia.fi koneeseen tunneloidaan SSH-yhteyden kautta oppilaitoksen www-proxylle, jolloin ne näyttävät cna.stadia.fi koneesta tulevan oppilaitoksen sisäverkosta. Samalla tavoin voi katsoa myös stadian intranettiin kuuluvia sivuja oppilaitoksen ulkopuolelta. Esimerkiski kirjastolla on paljon sopimuksia tietokannoista joita voi katsoa vain sisäverkossa olavilta koneilta.

Puttyn voi ladata esim. <http://opetus.stadia.fi/uusitalo/testsw/putty-0.58-installer.exe>

& PuTTY Configuration Category: □ Session Basic options for your PuTTY session Ä **Logging** Specify your connection by host name or IP address **⊟** Terminal Host Name (or IP address) Port Keyboard 22 cs.stadia.fi **Bell** Features Protocol:  $\odot$  SSH **E** Window  $O$  Raw  $\bigcirc$  Telnet O Rlogin Appearance Load, save or delete a stored session Behaviour **Saved Sessions** Translation cs stadia fi Selection Colours **Default Settings** Load **E** Connection cs.stadia.fi Data Save Proxy Delete Telnet Rlogin Ė⊢SSH Key Close window on exit: Auth ○ Always ○ Never Only on clean exit  $X11$ Tunnels Help Open Cancel About

Luodaa uusi sessio nimeltä cs.stadia.fi:

Määritellään SSH-tunnelointi oman koneen portille 8080 stadian www-cache.stadia.fi koneen porttiin 8080.

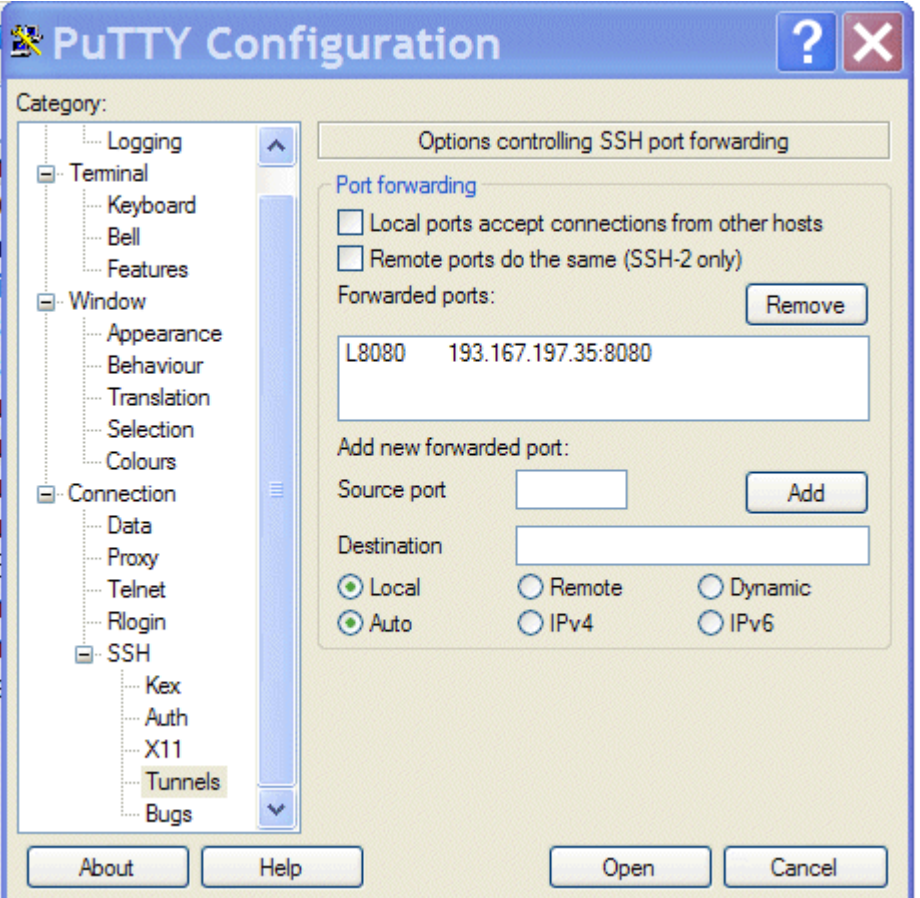

Tämän jälkeen selaimen cache-asetuksiin laitetaan cacheksi 127.0.0.1 ja portiksi 8080.

Voi olla järkevää valita joku toinen selain jossa nämä asetukset voin pitäåä jatkuvasti. Itse valitsen operan, johon tein nämä muutokset.

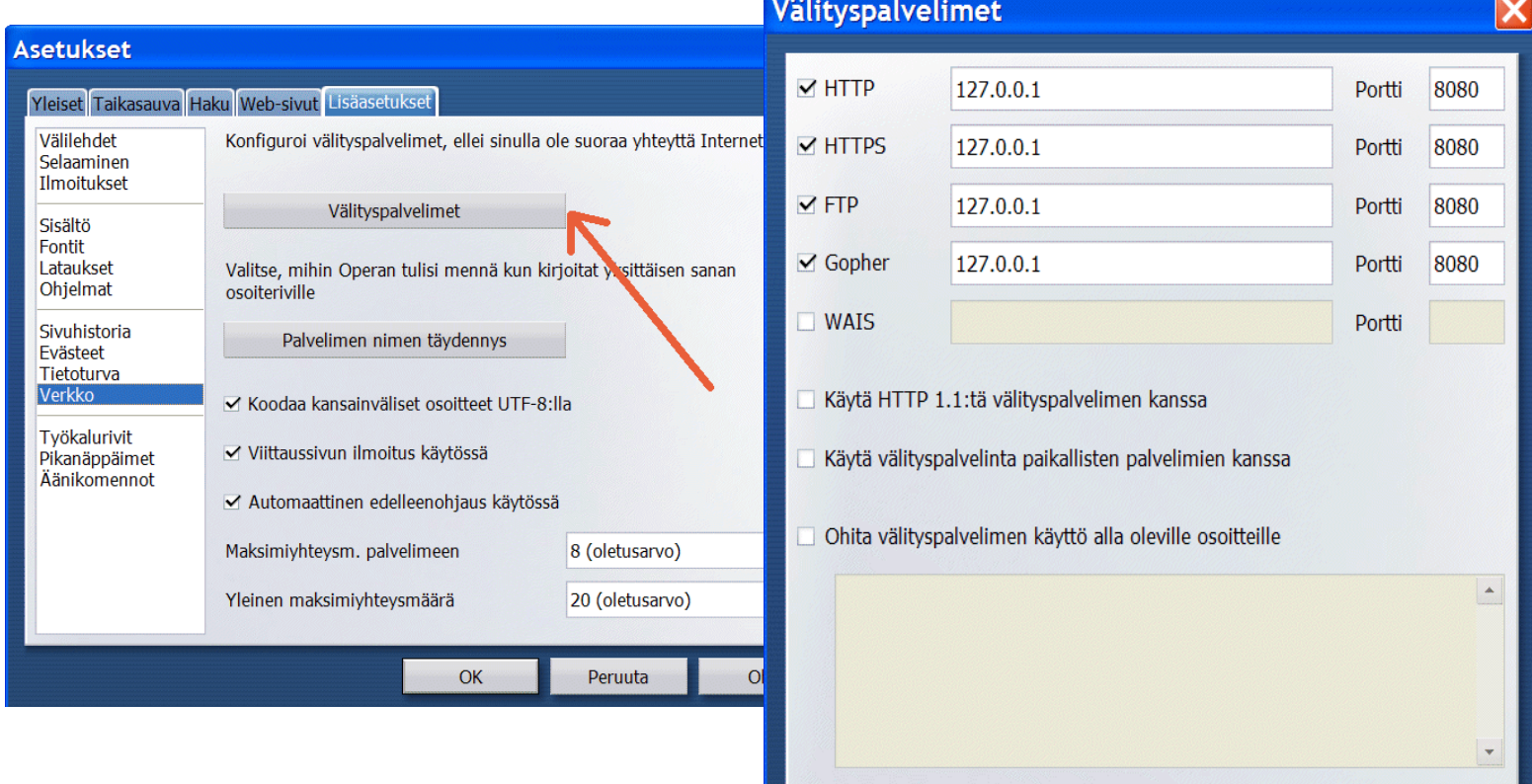

Internet Explorerirra tuo cachen asetus tehdän seuraavasti:

.

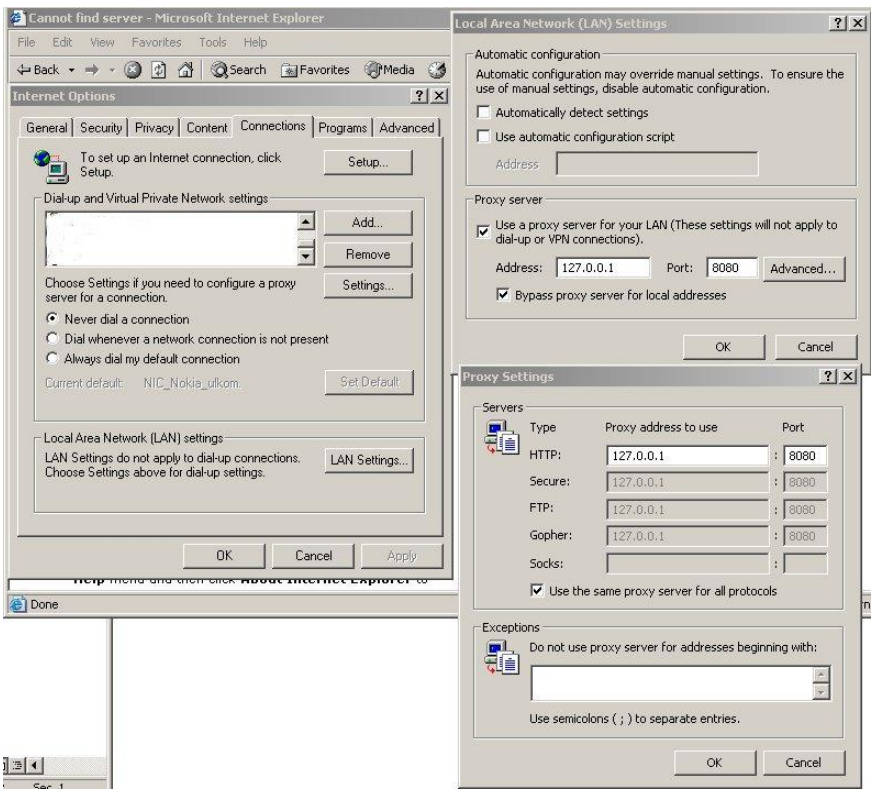

**Tämän jälkeen onnistuu <https://cna.stadia> käyttö normaaleilla luokassakin käytössä olevilla tunnuksilla (cna… ). Muista käyttää SSL-yhteyttä (HTTPS).Meidän on pakko käyttää HTTPS:ä koska http liikennettä käytettäessä autentikointi ei toimi proxyn kautta.**

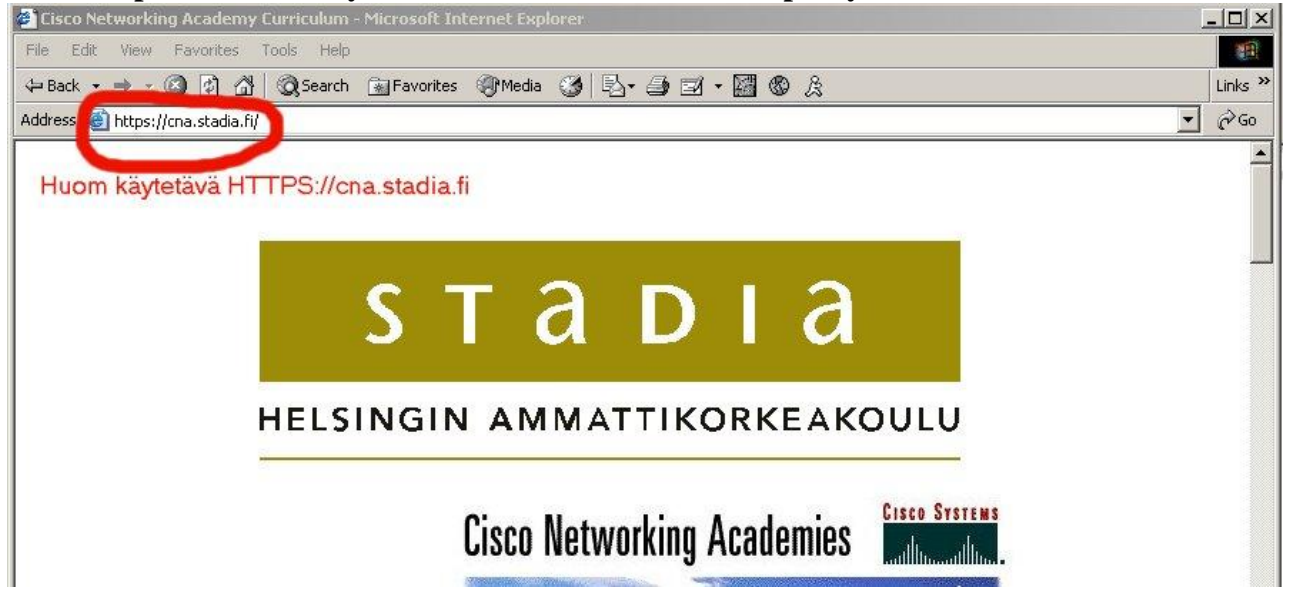